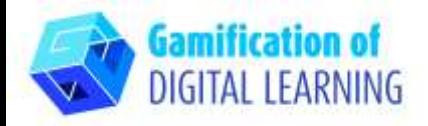

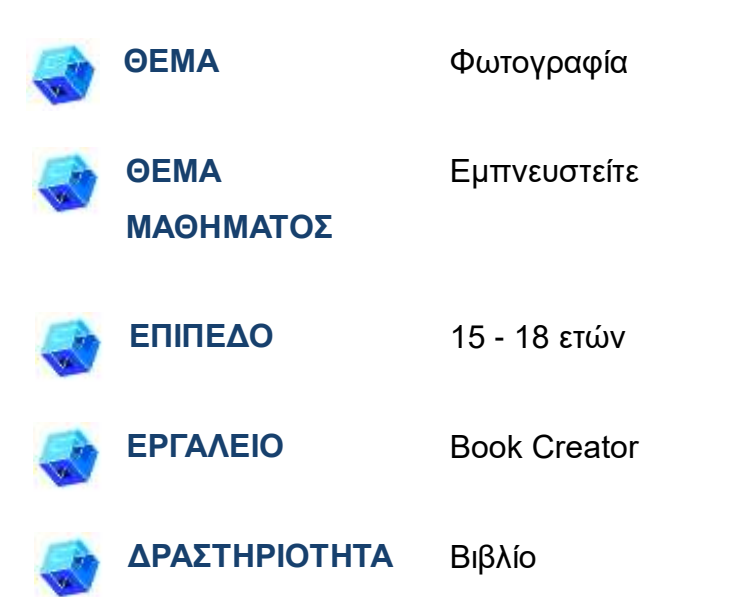

**ΠΟΡΟΙ:** Πληροφορίες σχετικές με το θέμα: πληροφορίες σχετικά με την έμπνευση, τη λογοκλοπή, τα δικαιώματα του συγγραφέα. Παραδείγματα έμπνευσης και λογοκλοπής. Ταινία σχετικά με την έμπνευση. Χρήσιμοι σύνδεσμοι περιλαμβάνονται στην ενότητα "Πηγές", στην παιδαγωγική ακολουθία αρ.14.

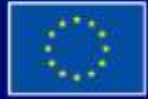

Με τη συγχρηματοδότηση της Ευρωπαϊκής Ένωσης

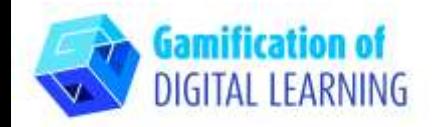

#### **ΒΗΜΑΤΑ - ΕΝΑΡΞΗ**

1. Μεταβείτε στην ιστοσελίδα: Bookcreator

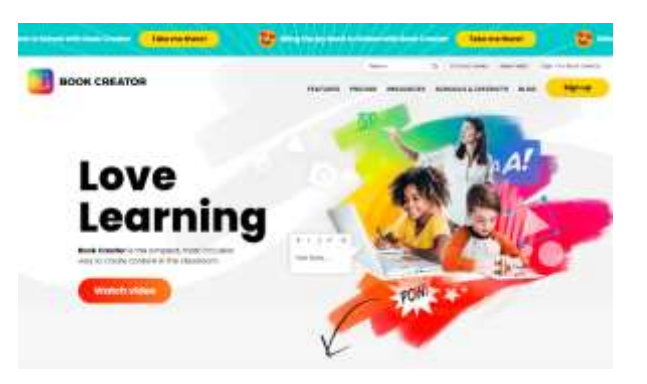

2. Συνδεθείτε - θυμηθείτε να το κάνετε ως εκπαιδευτικός, μπορείτε να χρησιμοποιήσετε το λογαριασμό σας στο gmail, θα πρέπει επίσης να επιλέξετε ποιες τάξεις διδάσκετε, ποιο μάθημα και να ορίσετε τη βιβλιοθήκη σας..

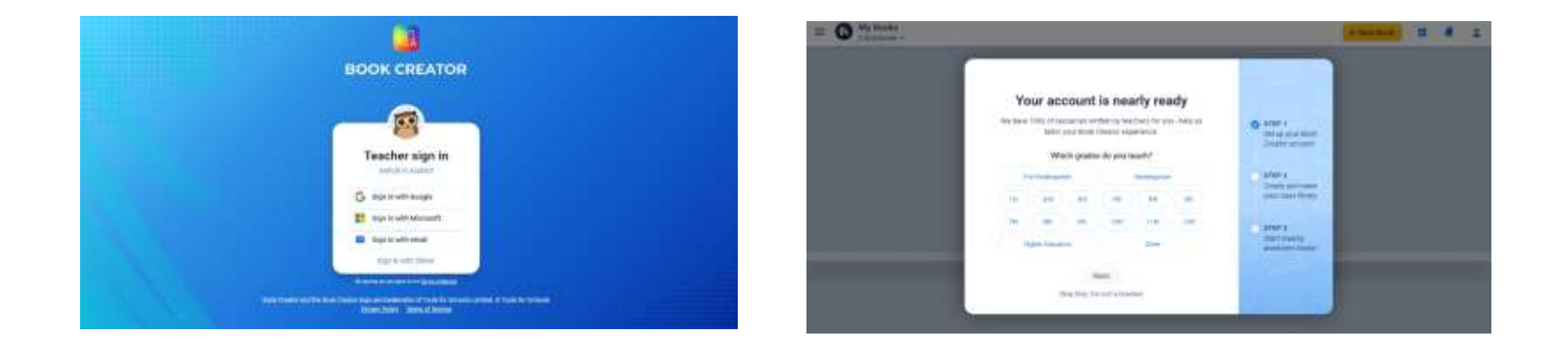

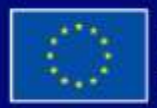

Με τη συγχρηματοδότηση της Ευρωπαϊκής Ένωσης

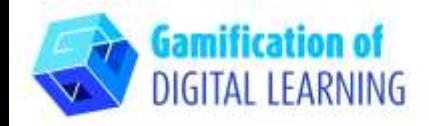

## **ΠΡΟΕΤΟΙΜΑΣΤΕ ΤΗ ΔΡΑΣΤΗΡΙΟΤΗΤΑ**

1. Κάντε κλικ στο New Book.

2. Ξεκινήστε με το πρότυπο - photobook

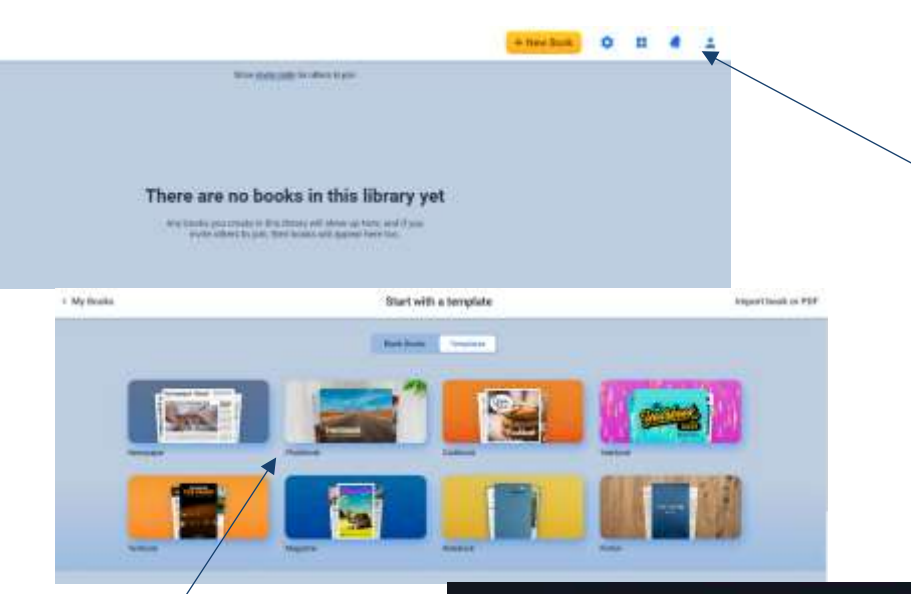

3. Επεξεργαστείτε στοιχεία - τίτλο, συγγραφέα κ.λπ. σελίδα προς σελίδα (αρκεί να κάνετε κλικ στο επιλεγμένο στοιχείο) και βάλτε όλες τις πληροφορίες που θέλετε να παρουσιάσετε στους μαθητές σας κατά τη διάρκεια του μαθήματος - όπως πληροφορίες σχετικά με την έμπνευση, τη λογοκλοπή και τα πνευματικά δικαιώματα. Κάντε κλικ στο στοιχείο που θέλετε να αλλάξετε, διαγράψτε το και αντικαταστήστε το με τη δική σας εικόνα ή κείμενο.

 $\equiv$   $1010$ 

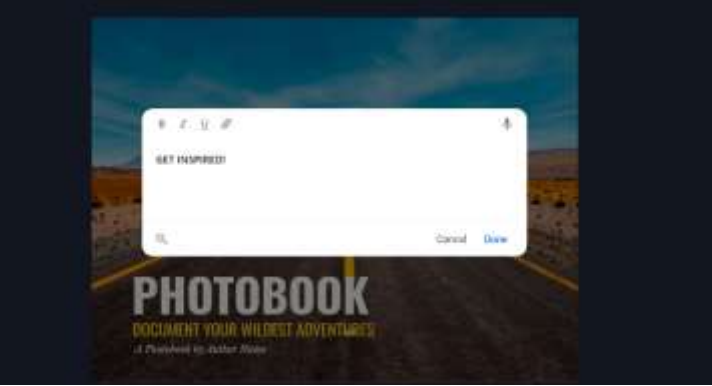

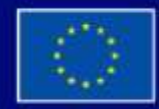

Με τη συγχρηματοδότηση της Ευρωπαϊκής Ένωσης

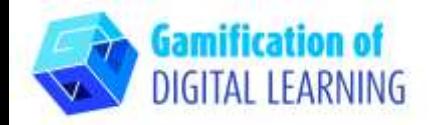

4. Χρησιμοποιήστε το κουμπί "+" για να προσθέσετε διαφορετικά στοιχεία σε κάθε σελίδα. Χρησιμοποιήστε το κουμπί "i" για να αλλάξετε τη σελίδα - χρώμα, υφή κ.λπ. Όταν χρειαστείτε την επόμενη σελίδα χρησιμοποιήστε το κουμπί "+" στα δεξιά, κάντε κλικ και επιλέξτε την επόμενη σελίδα.

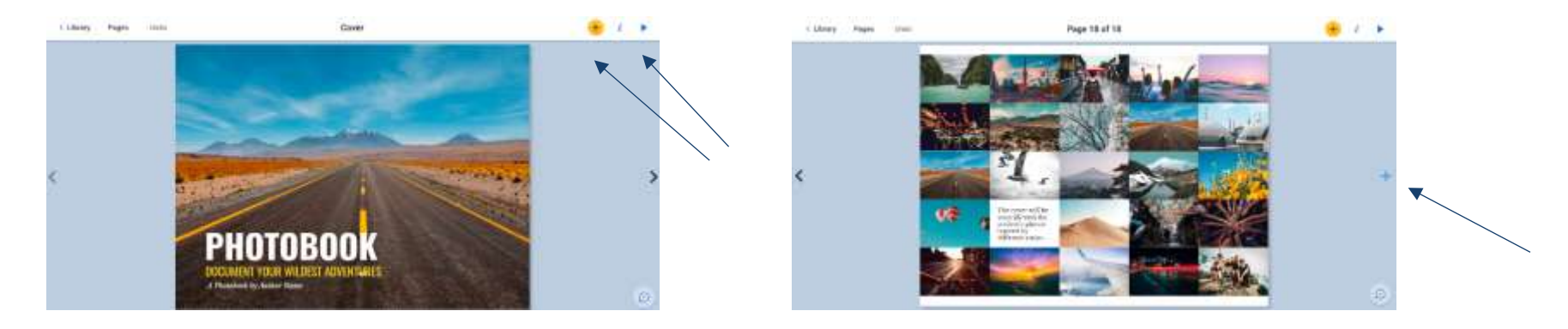

5. Όταν θέλετε να δείτε το βιβλίο σας - απλά "reed it" -κλικ στο κουμπί πάνω δεξιά - τρίγωνο.

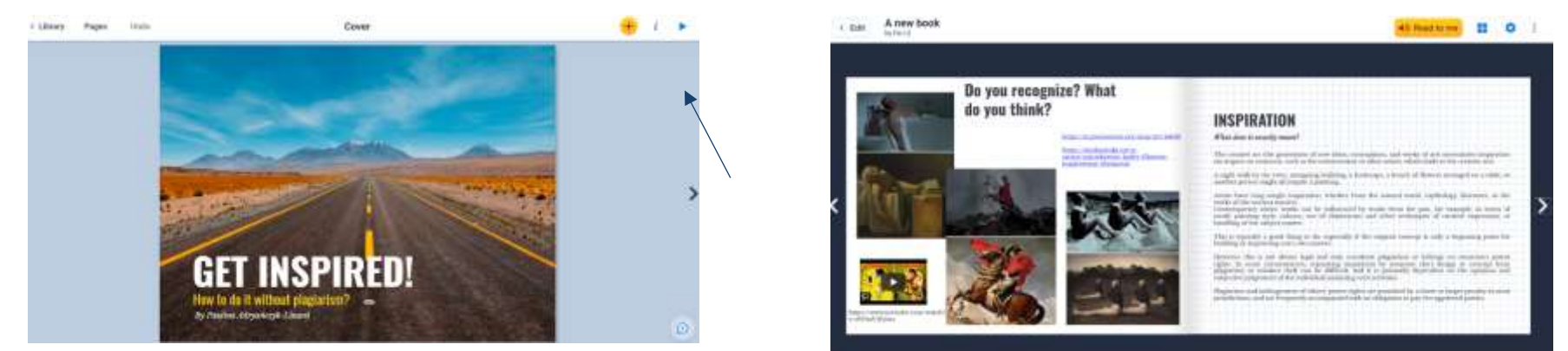

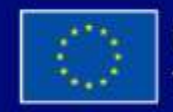

Με τη συγχρηματοδότηση της Ευρωπαϊκής Ένωσης

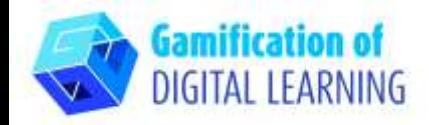

#### **ΑΠΟΘΗΚΕΥΣΗ ΚΑΙ ΔΗΜΟΣΙΕΥΣΗ**

- 1. Όταν τελειώσετε, μεταβείτε στη "Βιβλιοθήκη" μπορείτε να επιλέξετε «Επιλογές βιβλίου» και να μετακινήσετε το βιβλίο στη «Βιβλιοθήκη», όπου μπορείτε να δημιουργήσετε διαφορετικούς φακέλους.
- 2. Για να μοιραστείτε το βιβλίο σας απλά " εμφανίστε τον κωδικό πρόσκλησης" και δώστε τον σε άτομα που επιθυμείτε.

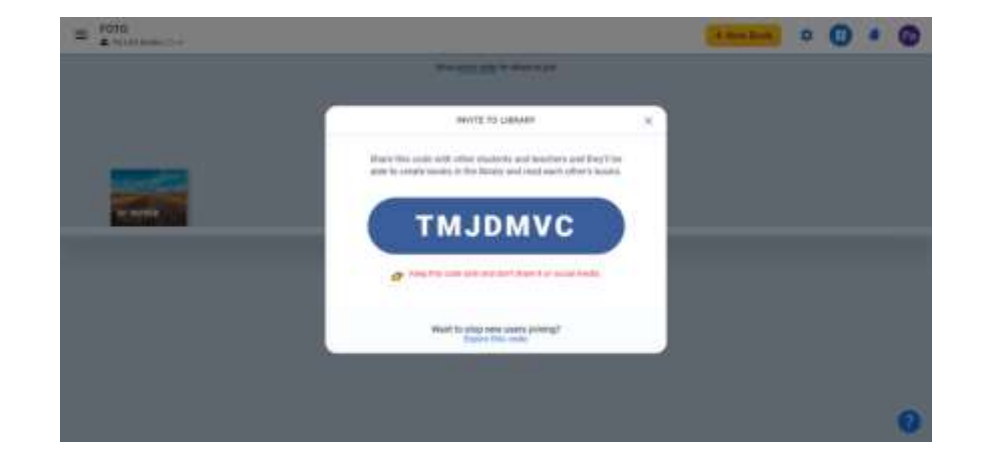

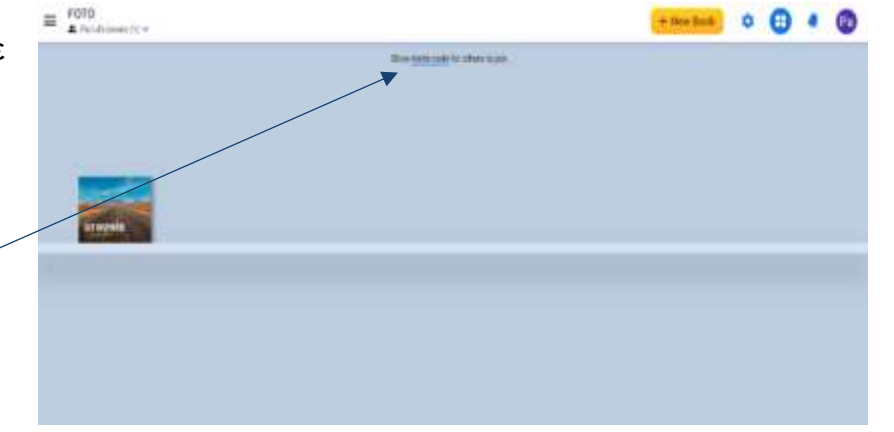

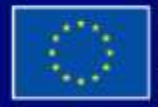

Με τη συγχρηματοδότηση της Ευρωπαϊκής Ένωσης

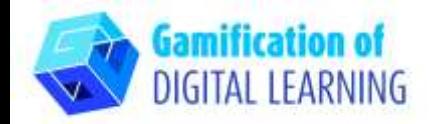

**ΠΡΟΣΘΕΤΕΣ ΠΛΗΡΟΦΟΡΙΕΣ**

Δημιουργήστε λογαριασμό στο BookCreator, χρησιμοποιήστε τον κωδικό - TMJDMVC - και βρείτε το παράδειγμα.

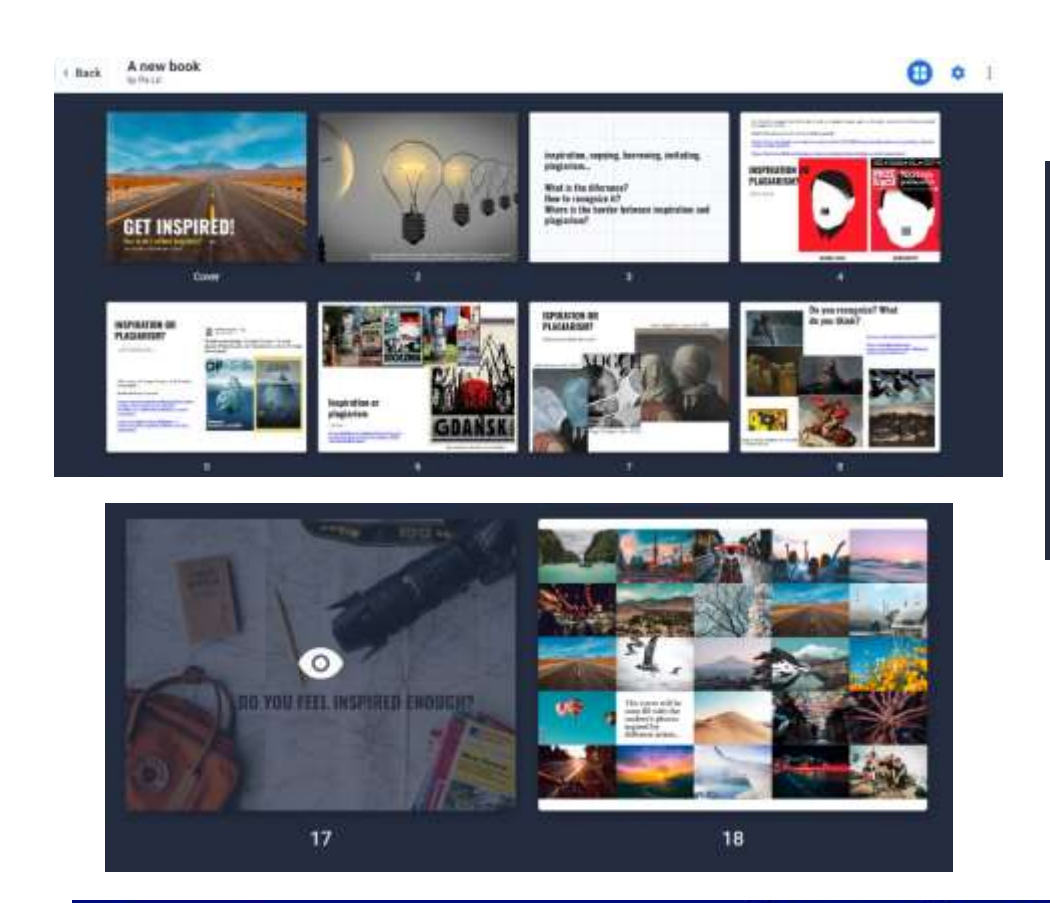

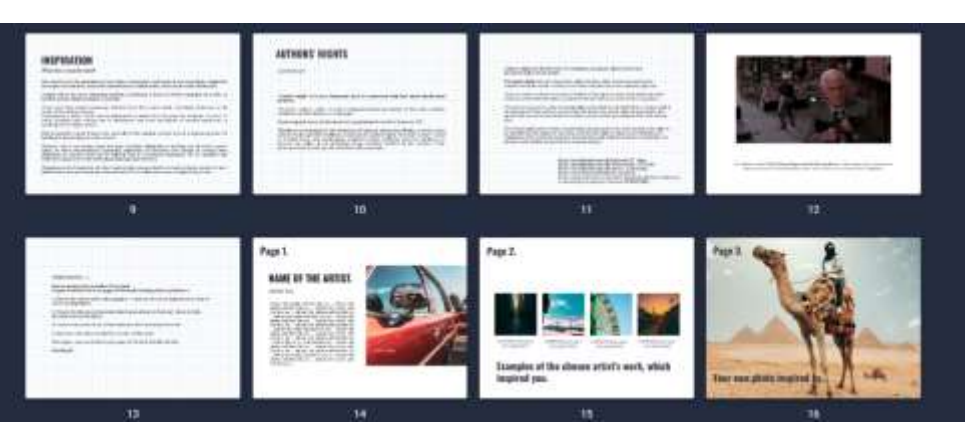

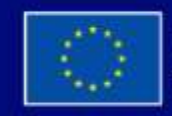

Με τη συγχρηματοδότηση της Ευρωπαϊκής Ένωσης